# **Magang Kerja: 3D Animator Pada PT Kriya Kreatif Anugerah –** *Moving Things Production*

### **Jimmy Pratama<sup>1</sup> , Stephanie<sup>2</sup>**

Universitas Internasional Batam e-mail: <u>jimmy.pratama@uib.ac.id<sup>1</sup>[, 2031019.stephanie@uib.edu](mailto:2031019.stephanie@uib.edu)</u><sup>2</sup>

#### **Abstrak**

Animasi menjadi media yang menarik karena perkembangan teknologinya yang semakin canggih, terutama pada animasi 3D. Namun, dalam memproduksikan suatu karya animasi membutuhkan teknik pembelajaran dan pelatihan yang cukup lama, serta melibatkan banyak orang dalam proses produksinya. Oleh karena itu, tujuan dari kegiatan ini adalah untuk membantu mitra dalam mengembangkan *project* animasi 3D yang dijalankan sebagai 3D Animator dan mendapatkan kesempatan kepada mahasiswa untuk mempraktikkan ilmunya di dunia kerja pada bidang animasi 3D. Metode yang digunakan pada kegiatan ini adalah tahapan pra-produksi, tahapan produksi, dan tahapan pasca-produksi. Pembuatan animasi 3D ini menggunakan *software* Autodesk Maya. Hasil dari pelaksanaan kegiatan ini adalah video *playblast* animasi 3D yang menampilkan pergerakan aksi dan akting pada karakter 3D dan gambar karakter 3D yang menampilkan karakter 3D yang sedang menunjuk sesuatu.

#### *Abstract*

*Animation has become an interesting media because of its increasingly sophisticated technological developments, especially 3D animation. However, in producing an animation needs a long learning and training technique, and involves many people in the production process. Therefore, the aim of this activity is to help partners in developing their 3D animation projects as a 3D Animator and to get opportunities for students to practice their knowledge in working world in the field of 3D animation. The method used in this activity is the preproduction stage, production stage, and post-production stage. The creation of this 3D animations use Autodesk Maya software. The results of the implementation this activity are 3D animations playblast video that displays the movement of action and acting on 3D character and 3D character image that displays 3D character that are pointing at something.*

**Keywords:** *3D Animation, Autodesk Maya, 3D Character*

#### **Pendahuluan**

Animasi adalah proses menciptakan komposisi audio visual berdasarkan pengaturan gambar dan waktu yang disusun, sehingga menampilkan ilustrasi yang bergerak (Firmansyah & Nagano, 2022). Di era digital ini, perkembangan di dunia animasi telah berkembang seiring dengan kemajuan teknologi dan komputer. Animasi tumbuh menjadi media yang menarik di mana perangkat keras dan perangkat lunak komputer animasi ini semakin canggih dan berkembang. Hal ini menyebabkan proses produksi animasi menjadi semakin berkembang, sederhana,

dan murah. Dari segi cara distribusi suatu karya animasi juga semakin bervariasi dan utuh. Hal ini memungkinkan bahwa karya animasi menjadi hal yang penting bagi manusia (Aziz, 2019).

Dalam memproduksikan dan menciptakan suatu karya animasi membutuhkan teknik pembelajaran dan pelatihan yang cukup lama. Produksi karya animasi tersebut dikerjakan dengan melibatkan banyak orang di berbagai tim, seperti tim modeller, tim rigger, tim animator, dan tim pendukung lainnya (Akbar, 2021). Di Indonesia, industri di bidang animasi sudah mulai berkembang.

182 Prosiding National Conference for Community Service Project (NaCosPro) http://journal.uib.ac.id/index.php/nacospro

Hal ini dapat dilihat dari terdapat studiostudio animasi di berbagai daerah. Namun, industri animasi di Indonesia dilihat dari segi Sumber Daya Manusia (SDM) masih minim (Priyono et al., 2021).

Mitra dari kegiatan magang kerja ini yaitu PT Kriya Kreatif Anugerah – *Moving Things Production* memiliki gagasan yaitu untuk mengembangkan animasi di Kota Batam dan memberikan lebih banyak peluang karir kepada mahasiswa *fresh graduate*, sehingga mitra membutuhkan peran 3D Animator untuk menjalankan *project* yang dijalankan oleh mitra. Dengan ini, penulis mendapatkan kesempatan dalam pelaksanaan kegiatan magang kerja kepada mitra sebagai 3D Animator. Penulis membantu untuk mengembangkan animasi 3D dengan menggerakkan *rigging-rigging* yang terpasang pada karakter dan/atau objek 3D sesuai dengan ketentuan dan kriteria yang ditentukan. Dengan adanya *project* ini, mitra mendapatkan SDM pada pengembangan animasi 3D. Selain mengerjakan *project*, penulis juga mendapatkan *training* animasi 3D dari mitra yang bertujuan untuk mengukur dan meningkatkan *skill* penulis dalam mengembangkan animasi 3D.

Adapun ruang lingkup pada kegiatan magang kerja ini adalah sebagai berikut:

- 1. Pengembangan *project* animasi 3D yaitu dengan memberikan pergerakan pada karakter dan/atau objek 3D. Pengembangan pergerakannya dengan menggerakkan dan memberikan *key* pada *rigging* yang terpasang pada karakter dan/atau objek 3D.
- 2. Pembuatan *project* animasi 3D menggunakan *software* Autodesk Maya.
- 3. Pengembangan *project* animasi 3D menggunakan tahapan pra-produksi, tahapan produksi, dan tahapan pascaproduksi.
- 4. Pengembangan *project* animasi 3D sesuai dengan ketentuan dan kriteria yang ditentukan.

Tujuan pada kegiatan magang kerja ini adalah sebagai berikut:

- 1. Memberikan kesempatan kepada mahasiswa untuk mempraktikkan ilmunya di dunia kerja pada bidang animasi 3D.
- 2. Sebagai kesempatan magang industri untuk mahasiswa.

Manfaat pada kegiatan magang kerja ini adalah sebagai berikut:

- 1. Mendapatkan pengalaman bekerja sebagai 3D Animator.
- 2. Mendapatkan pengakuan dengan konversi sebanyak 6 SKS dari kampus.

## **Masalah**

Animasi menjadi media yang menarik karena perkembangan teknologinya yang semakin canggih, terutama pada animasi 3D. Hal ini dapat dilihat dari film, iklan, dan *game* yang sudah menampilkan visualisasi 3D. Dalam proses memproduksi suatu karya animasi membutuhkan teknik pembelajaran dan pelatihan yang cukup lama, serta melibatkan banyak orang dalam proses produksinya. Di Indonesia, industri di bidang animasi sudah mulai berkembang yang dapat dilihat dari adanya studio-studio animasi di berbagai daerah. Namun, industri animasi di Indonesia dari segi SDM masih minim (Priyono et al., 2021).

*Moving Things Production* adalah salah satu industri kreatif yang bernaung di PT Kriya Kreatif Anugerah dan merupakan sebuah perusahaan yang bergerak di bidang animasi 3D. Pembangunan perusahaan ini dikarenakan memiliki suatu gagasan yaitu untuk mengembangkan animasi di Kota Batam dan memberikan lebih banyak peluang karir kepada mahasiswa *fresh graduate*. Oleh karena itu, penulis mendapatkan kesempatan dalam pelaksanaan kegiatan magang kerja kepada mitra sebagai 3D Animator.

## **Metode**

- 1. Teknik Pengumpulan Data
- 183 Prosiding National Conference for Community Service Project (NaCosPro) http://journal.uib.ac.id/index.php/nacospro

Kegiatan magang kerja ini dilakukan sesuai dengan beberapa tahapan yang di mana dapat berpengaruh pada jalannya dan kualitas animasi 3D. Tahapantahapan ini adalah tahapan praproduksi, tahapan produksi, dan tahapan pasca-produksi (Abdilah et al., 2021)

2. Proses Perancangan Luaran

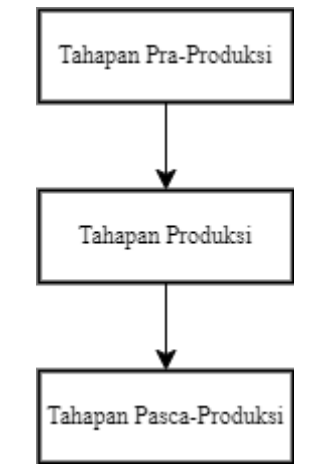

**Gambar 1**. Alur Proses Pengembangan Animasi 3D

Pada gambar 1 ini merupakan alur dari proses pengembangan animasi 3D yang dimulai dari yaitu sebagai berikut:

a. Tahapan Pra-Produksi

Pada tahapan ini, penulis melakukan pengaturan dan perencanaan dalam menyiapkan hal-hal yang dibutuhkan dalam pengembangan animasi 3D di *software* Autodesk Maya, seperti ide *pose*, *storyboard*, dan video referensi. Tujuan pada tahapan ini adalah efisiensi waktu dalam pembuatan dan pengembangan animasi 3D.

b. Tahapan Produksi

Di tahapan ini merupakan tahapan proses pengembangan animasi 3D yang terbagi menjadi 2 tahapan yaitu tahapan *blocking* dan tahapan

*animation.* Di tahapan *blocking* merupakan tahapan membuat *keypose* dan *breakdown* pada *rigging-rigging* yang terpasanga pada karakter dan/atau objek 3D. Di tahapan *animation* merupakan tahapan selanjutnya setelah tahapan *blocking* yaitu mengembangkan hasil *blocking* dengan memberikan *inbetween* pada *rigging-rigging* yang terpasang pada karakter dan/atau objek 3D.

c. Tahapan Pasca-Produksi

Pada tahapan terakhir ini merupakan tahap pelaporan dan pengecekan video *playblast* animasi 3D yang dilakukan oleh *supervisor* dengan tujuan untuk memeriksa animasi tersebut telah sesuai dengan kriteria dan ketentuan yang ditentukan.

3. Tahapan Pelaksanaan

Pada pengembangan *project* animasi 3D ini dimulai dari tahapan pra-produksi yaitu penulis melakukan pengaturan dan perencanaan dalam pengembangan animasi 3D. Tahapan tersebut adalah mempelajari gambaran dan tujuan *shot* yang akan dikerjakan, mengatur jadwal pengerjaan, mencari ide *pose* untuk karakter dan/atau objek-objek 3D yang akan dianimasikan, dan membuat video referensi. Tujuan di tahapan ini adalah memanajemen waktu secara efisien dalam pembuatan animasi 3D.

Pada tahapan produksi dilakukan pengembangan animasi 3D di mana terdapat 2 tahapan yaitu sebagai berikut (Novayani & Budiansyah, 2022):

a. *Blocking*

Penulis menerapkan, menentukan, dan membuat *keypose* dari hasil perencanaan ide *pose* dan video referensi

**184** Prosiding National Conference for Community Service Project (NaCosPro) http://journal.uib.ac.id/index.php/nacospro

untuk *rigging-rigging* yang terpasang pada karakter dan/atau objek 3D yang akan dianimasikan. Di tahapan ini menggunakan *pose to pose* yang berarti menentukan dan membuat *keypose-keypose* dari video referensi. Setelah *keypose* selesai ditentukan dan dibuat pada karakter dan/atau objek 3D, selanjutnya adalah membuat *breakdown* untuk menetukan alur pergerakan dari karakter dan/atau objek 3D.

b. *Animation*

Di tahapan ini, penulis mengembangkan hasil *blocking* yang telah dibuat dengan pemberian *in-between* yaitu penyelesaian suatu animasi dengan memberikan detaildetail pada pergerakan yang dibutuhkan. Tahap ini merupakan tahapan pengembangan animasi 3D dengan memperhatikan prinsip animasi. Menurut (Nadya & Sari, 2019), terdapat 12 prinsip dalam animasi yaitu *squash and stretch*, *anticipation*, *staging*, *straight ahead action and pose to pose*, *follow through and overlapping action*, *slow in and slow out*, *arcs*, *secondary action*, *timing*, *exaggeration*, *solid drawing*, dan *appeal*. Selain itu, video referensi dan kriteria serta ketentuan yang diberikan juga perlu diperhatikan dalam pengembangan animasi 3D.

Setelah *shot* yang dikerjakan oleh penulis selesai, tahapan terakhir merupakan tahapan pasca-produksi yaitu hasil pengerjaan animasi 3D di*render* dalam bentuk video *playblast* yang merupakan hasil *rendering* sementara akan dilaporkan kepada *supervisor* untuk melakukan

pengecekan dan penyetujuan pada video tersebut. *Supervisor* menyetujui hasil kerja jika hasil animasi sesuai dengan kriteria dan ketentuan yang telah diberikan. Jika hasil kerja tersebut terdapat revisi dari *supervisor*, maka pekerjaan akan dikembalikan kepada penulis untuk melakukan perbaikan dan penambahan animasi sesuai dengan arahan yang diberikan oleh *supervisor*. Kemudian, hasil kerja yang telah direvisi akan dilaporkan kembali kepada *supervisor* untuk melakukan pengecekan sampai tidak terdapat revisi atau penyetujuan dari *supervisor*. Dalam pelaporan hasil pengerjaannya, dilakukan secara bertahap yaitu sebagai berikut:

- a. Pengecekan video animasi 3D pada tahapan *blocking*.
- b. Pengecekan video animasi 3D pada tahapan *animation*.
- c. Pengecekan video animasi 3D pada tahapan revisi 1.
- d. Pengecekan video animasi 3D pada tahapan revisi 2.

## 4. Jadwal Pelaksanaan

Pelaksanaan kegiatan magang kerja sebagai 3D Animator di PT Kriya Kreatif Anugerah – *Moving Things Production* dimulai pada tanggal 21 Februari 2023 – 21 Agustus 2023.

#### **Pembahasan**

- 1. Perancangan Luaran Kegiatan
	- Luaran yang telah dicapai dari kegiatan magang kerja ini adalah hasil *project* animasi 3D yang di mana merupakan hasil *training*  penulis dalam mengembangkan animasi 3D yaitu sebagai berikut:
		- a. Video *playblast* animasi 3D yang bertema "*Come and Join Us*". Video *playblast* tersebut memiliki format MOV, resolusi 1920 x 1080, dan *frame rate* 24fps.

b. Gambar dari hasil *pose* karakter 3D untuk *toilet sign*. Gambar tersebut memiliki format PNG dan resolusi 1920 x 1080.

Selain itu, luaran lainnya dari kegiatan ini adalah laporan kegiatan magang kerja dan publikasi jurnal artikel PkM. Dengan mengikuti *training* ini, penulis diharapkan dapat meningkatkan dan mengembangkan animasi 3D. Selain itu, mitra juga mendapatkan SDM dalam pengembangan animasi 3D. Berikut ini merupakan proses pembuatan dan pengembangan animasi 3D di *software* Autodesk Maya yang dilakukan oleh penulis pada kegiatan magang kerja yang ditunjukkan pada gambar 2.

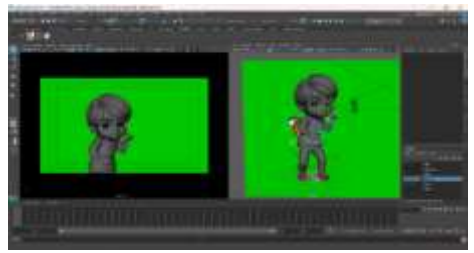

**Gambar 2**. Proses Pembuatan dan Pengembangan Animasi 3D

2. Proses Implementasi Luaran

Pada kegiatan magang kerja ini, penulis menyelesaikan 2 *project* animasi 3D yaitu sebagai berikut: video *playblast* animasi 3D yang bertema "*Come and Join Us*" dan gambar dari hasil *pose* karakter 3D untuk *toilet sign*. Pembuatan dan pengembangan *project* animasi 3D menggunakan *hardware* berupa komputer Cube Gaming. Proses pembuatan *project* animasi 3D menggunakan *software* Autodesk Maya untuk pembuatan animasi 3D, Adobe After Effect untuk mengedit video referensi dan mengekspor video referensi secara *frame by frame*, Shotgun RV untuk melihat hasil animasi 3D secara per-*frame*, dan Adobe Photoshop untuk membuat *background*.

Proses pembuatan *project*  animasi 3D dimulai dari yaitu sebagai berikut:

a. *Project* 1

Hasil dari *project*  pertama adalah video *playblast* animasi 3D yang bertema "*Come and Join Us*" yaitu membuat pergerakan *action* dan *acting* dengan memberikan pergerakan *pose* dan ekspresi tanpa menggunakan *lypsinc* pada karakter 3D. Video tersebut memiliki durasi 6 detik. Pembuatan *project* pertama dimulai dari mencari dan memikirkan ide *pose* untuk karakter 3D dalam bentuk *storyboard*. Adapun pergerakan *pose* karakter 3D yaitu sebagai berikut:

1. Karakter 3D sedang berpikir dengan posisi menghadap belakang, seperti pada gambar 3.

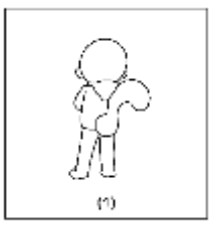

**Gambar 3**. *Storyboard Keypose* Animasi 3D

2. Selanjutnya, karakter 3D menghadap ke depan menggunakan ekpresi marah dengan posisi kaki masih tetap menghadap belakang seperti pada gambar 4.

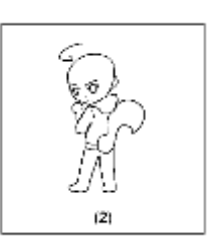

**Gambar 4**. *Storyboard Keypose* Animasi 3D

3. Karakter 3D tiba-tiba mengingat sesuatu dengan ekspresi senang seperti pada gambar 5.

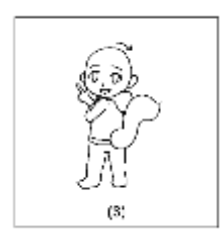

**Gambar 5**. *Storyboard Keypose* Animasi 3D

4. Karakter 3D bergegas menghadap ke depan dengan ekspresi senang pada gambar 6 dan gambar 7.

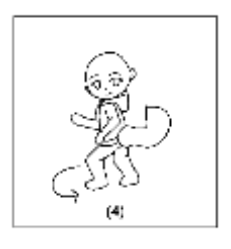

**Gambar 6**. *Storyboard Keypose* Animasi 3D

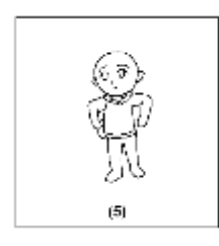

**Gambar 7**. *Storyboard Keypose* Animasi 3D

5. Karakter 3D memberikan salam dengan ekspresi

senang seperti pada gambar 8.

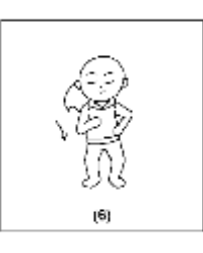

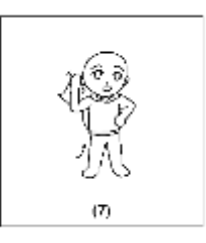

**Gambar 8**. *Storyboard Keypose* Animasi 3D

6. Karakter 3D mengajak untuk mengikutinya dengan ekspresi senang seperti pada gambar 9.

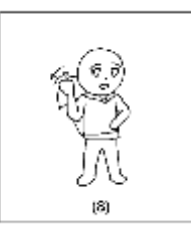

**Gambar 9**. *Storyboard Keypose* Animasi 3D

Selanjutnya adalah membuat video referensi yang bertujuan untuk memahami bagaimana subjek bergerak dan bereaksi. Setelah membuat video referensi, video tersebut diedit dengan memotong bagian video yang diperlukan dan mengubah *frame rate* menjadi 24fps di *software*  Adobe After Effect. Jika video tersebut sudah sesuai, maka langkah selanjutnya adalah mengekspor video secara *frame by frame* dengan format PNG. Proses pengeditan video

referensi ditunjukkan pada gambar 10.

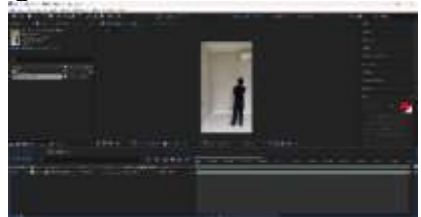

**Gambar 10**. Proses Pengeditan Video Referensi di *Software* Adobe After Effect

Tahap selanjutnya adalah membuat dan mengembangkan animasi 3D pada karakter 3D di *software* Autodesk Maya. Sebelum membuat animasinya, gambar yang diekspor dari *software* Adobe After Effect di*import* ke *software* Autodesk Maya sebagai referensi untuk membuat dan menentukan *keypose* pada karakter 3D. Kemudian, membuat *keyposekeypose* dan *breakdown* pada *rigging-rigging* yang terpasang pada karakter 3D. Pada tahap ini merupakan tahap *blocking*. Setelah tahap *blocking*, tahap selanjutnya adalah tahap *animation* yaitu mengembangkan hasil *blocking* yang telah dibuat dengan memberikan *in-between* dan *polishing* yaitu memberikan detail-detail pada pergerakan yang dibutuhkan. Proses pembuatan dan pengembangan animasi 3D pada karakter 3D dapat dilihat pada gambar 11.

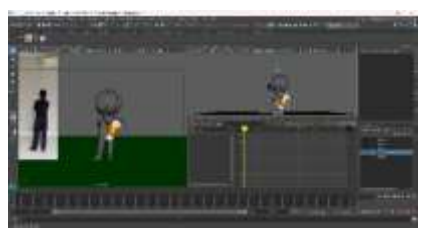

**Gambar 11**. Proses Pembuatan dan Pengembangan Animasi 3D pada Karakter 3D

Setelah selesai membuat dan mengembangkan animasi, animasi tersebut di-*render* dalam bentuk video *playblast*. Berikut ini merupakan hasil gambaran pada *project* pertama yang ditunjukkan pada gambar 10.

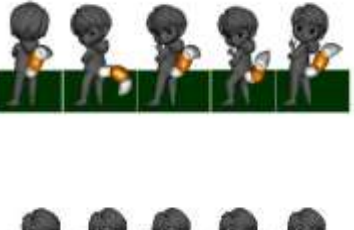

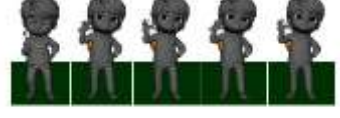

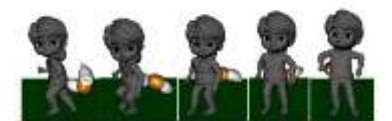

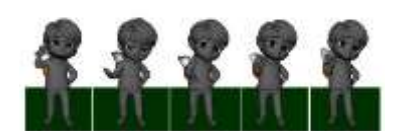

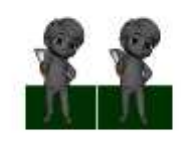

**Gambar 10**. Hasil Video *Playblast* Animasi 3D

b. *Project* 2

*Project* kedua merupakan gambar hasil *pose* karakter 3D untuk *toilet sign*. Pembuatan *project* kedua dimulai dari memikirkan ide *pose* untuk karakter 3D sesuai dengan tema yang ditentukan. Untuk *pose* tersebut adalah *pose* karakter 3D sedang menunjuk toilet dengan ekspresi kesakitan seperti pada gambar 11.

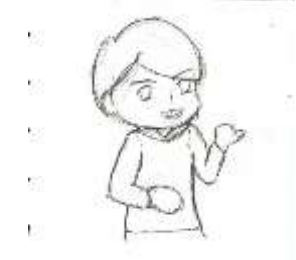

**Gambar 11**. *Storyboard Pose*  Karakter 3D untuk *Toilet Sign*

Tahap selanjutnya adalah mengatur kamera dengan *angle eye level*. Kemudian, membuat *pose* pada karakter 3D sesuai *storyboard* di *software*  Autodesk Maya. Lalu, meng*import* gambar elemen *toilet* dengan tata letak di sebelah kiri karakter 3D. Setelah selesai dirancang, karakter 3D di*render* dalam bentuk gambar *playblast* dengan format PNG yang ditunjukkan pada gambar 12.

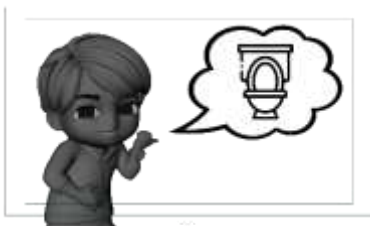

**Gambar 12**. *Pose* Karakter 3D

Selanjutnya adalah membuat *background* di *software* Adobe Photoshop. *Background* yang dibuat menyesuaikan temanya yaitu *toilet sign*. Proses pembuatan *background* menggunakan *brush tool* untuk membuat awan dan men-*drag* elemen lampu seperti pada gambar 13.

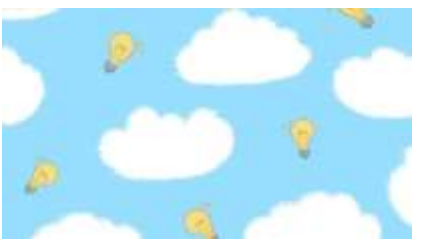

**Gambar 13**. *Background* Setelah karakter 3D dan *background* selesai dirancang, langkah selanjutnya adalah menggabungkan karakter 3D dan *background* di Adobe Photoshop seperti pada gambar 14.

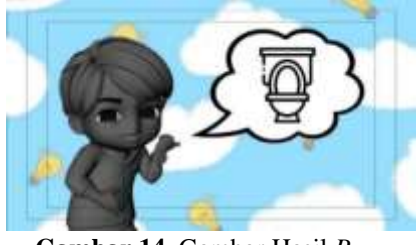

**Gambar 14**. Gambar Hasil *Pose*  Karakter 3D untuk *Toilet Sign*

- 3. Kondisi Setelah Implementasi Kondisi setelah mengikuti kegiatan magang kerja sebagai 3D Animator pada PT Kriya Kreatif Anugerah – *Moving Things Production* dan menyelesaikan 2 *project* animasi 3D adalah sebagai berikut:
	- a. Pembuatan *project* pertama dan *project* kedua diterima dengan baik oleh mitra.
	- b. *Project* pertama dan *project* kedua akan digunakan sebagai aset perusahaan.

## **Simpulan**

Dengan menjalankan kegiatan magang kerja sebagai 3D Animator di PT Kriya Kreatif Anugerah – *Moving Things Production*, penulis menyimpulkan bahwa proses pembuatan dan pengembangan animasi 3D memiliki 3 tahapan yaitu tahapan pra-produksi, tahapan produksi, dan tahapan pasca-produksi. Hasil yang telah dicapai oleh penulis selama mengikuti kegiatan magang kerja ini adalah pembuatan *project* animasi 3D

menghasilkan 2 *project* yaitu video *playblast* animasi 3D yang bertema "*Come and Join Us*" dengan durasi 6 detik dan gambar dari hasil *pose* karakter 3D untuk *toilet sign*. Hasil pembuatan *project* animasi 3D ini diterima dengan baik oleh mitra, serta *project* ini akan digunakan untuk melengkapi aset perusahaan. Selain itu, dengan mengikuti kegiatan magang kerja ini, penulis mendapatkan dan mendalami ilmu dan pengalaman di bidang animasi 3D.

Untuk kegiatan magang kerja berikutnya, diharapkan dapat menjalankan tujuan dari kegiatan yaitu untuk membantu mitra dalam menyelesaikan pekerjaan yang diberikan dengan baik dan benar. Selain itu, diharapkan dapat menjaga nama baik kampus dan tempat magang kerja, serta dapat mengembangkan animasi 3D sesuai dengan ilmu yang diberikan dengan lebih baik. Jika kegiatan yang dilaksanakan serupa, maka dapat menggunakan metode yang serupa seperti pada laporan ini. Kemudian, sebagai penulis mengucapkan terima kasih kepada mitra karena telah memberikan kesempatan dalam mengikuti magang kerja ini.

## **Daftar Pustaka**

- Abdilah, M. M. E., Fadila, J. N., & Nugroho, F. (2021). Metode Pose to Pose untuk Membuat Animasi 3 Dimensi Islami "Keutamaan Berbuka Puasa." *Jurnal Sains Dan Informatika*, *7*(2), 145–154. https://doi.org/10.34128/jsi.v7i2.31 4
- Akbar, B. (2021). Sejarah Film Pendek Animasi. *Kartala*, *1*(1), 1–19. https://doi.org/10.36080/ka.v1i1.15 25
- Aziz, Z. (2019). Fluxus Animasi dan Komunikasi di Era Media Baru Digital. *Channel Jurnal Komunikasi*, *7*(1), 49–58.
- Firmansyah, M. D., & Nagano. (2022). Perancangan dan Pengembangan Simulasi Gerak Hewan Jeni Equidae Menggunakan Metode

MDLC (Multimedia Development Life Cycle) pada Animasi 3D. *Journal of Information System and Technology*, *3*(2), 44–48.

- Nadya, & Sari, Y. P. (2019). Analisis Visual Penerapan 12 Prinsip Animasi dalam Film Grey & Jingga : the Twilight Animated Series Episode 1. *Jurnal Titik Imaji*, *2*(2), 80–86. https://journal.ubm.ac.id/index.php /titik-imaji/article/view/1955/1592
- Novayani, W., & Budiansyah, G. E. (2022). Implementasi MDLC dan Pose to Pose dalam Film Animasi 3D Sejarah Kerajaan Melayu Siak. *Journal of Applied Informatics and Computing (JAIC)*, *6*(1), 98–103. https://doi.org/10.30871/jaic.v6i1.3 367
- Priyono, D., Ramdhani, A., Hardian, R., & Gunawan, S. (2021). Pelatihan Online Pembuatan Aset Animasi 3 Dimensi Sebagai Upaya Mengembangkan Lifeskill Siswa SMA PGRI 1 Taman. *Jurnal Abdimas PHB*, *4*(1), 131–139.

190 Prosiding National Conference for Community Service Project (NaCosPro) http://journal.uib.ac.id/index.php/nacospro